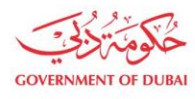

هيئة كهرباء وميــاه دبــى ...<br>Dubai Electricity & Water Authority

# **Trade license Cancellation**

**USER MANUAL**

©2021 DUBAI ELECTRICITY AND WATER AUTHORITY.

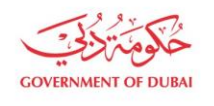

هيـتُـة كــهــر بــاء وميـــاه دبـــي<br>Dubəi Electricity & Water Authority

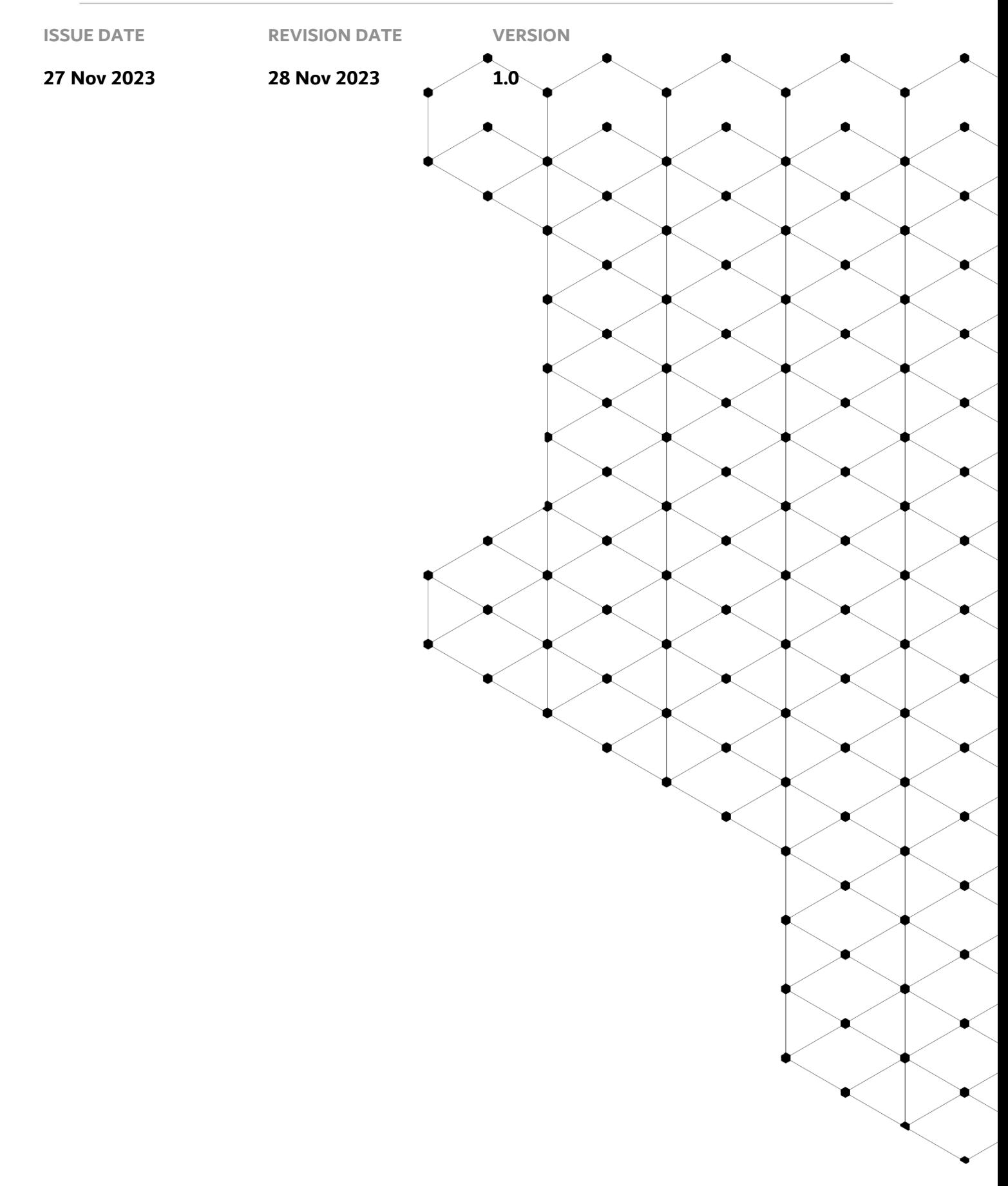

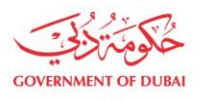

# **Overview**

The aim of this tutorial is to learn the Trade license cancellation Process on supplier portal. Trade license cancellation process comes in picture when supplier close their own company and starting new one, and in case when supplier partner / partners change from one to another etc. In these cases, supplier request DEWA Team for Trade license cancellation and to update new one.

# **1.1 Service features**

- 1. DEWA website navigation and supplier login
- 2. Trade License Cancellation

## **1.2 How to request**

1.2.1 DEWA Website Navigation and Supplier login

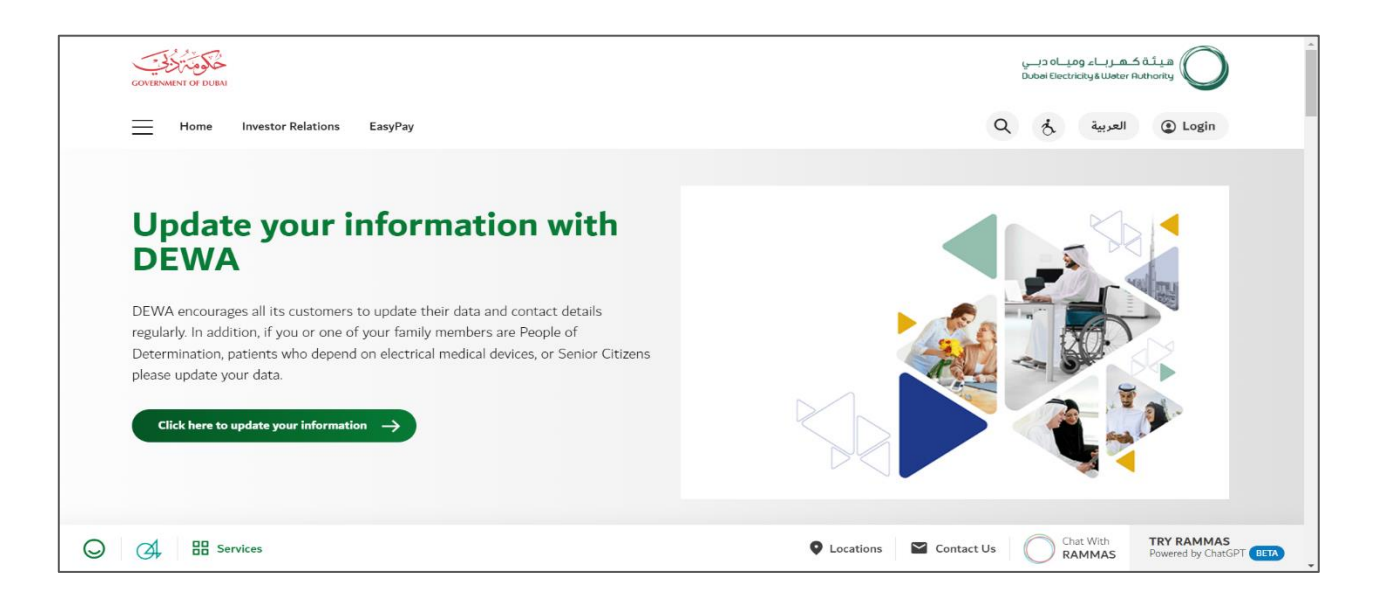

User Action: To access DEWA website, user can use : <https://www.dewa.gov.ae/en/supplier>

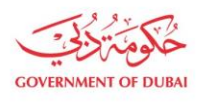

هيئة كهرباء وميــاه دبــى ...<br>Dubai Electricity & Water Authority

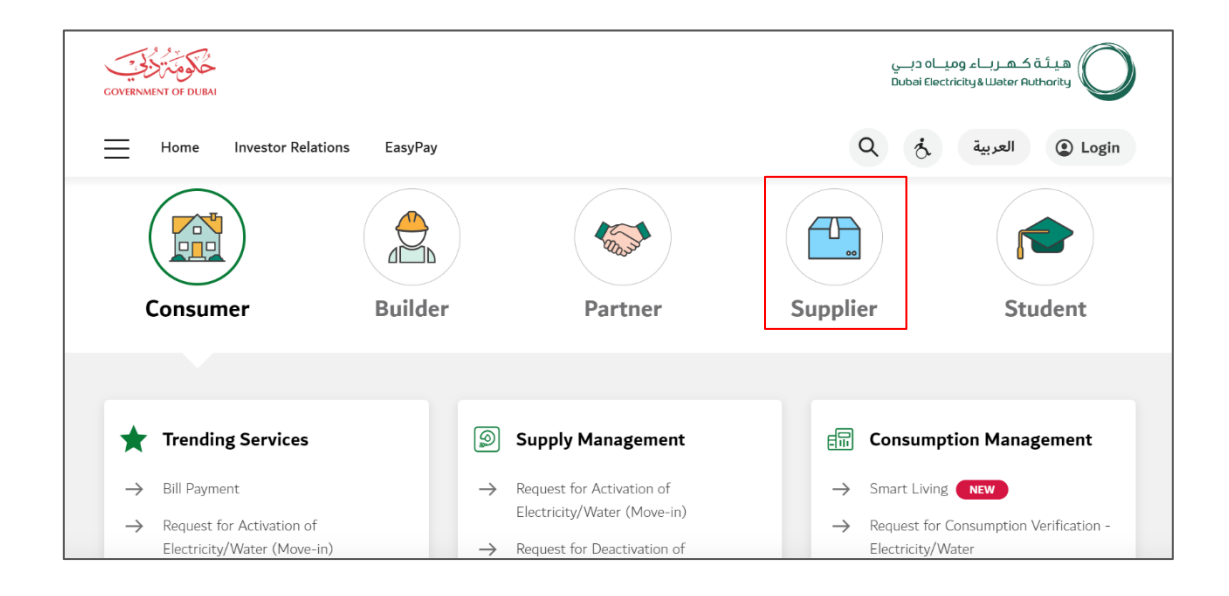

User Action: Scroll down and click on Supplier to access the supplier portal.

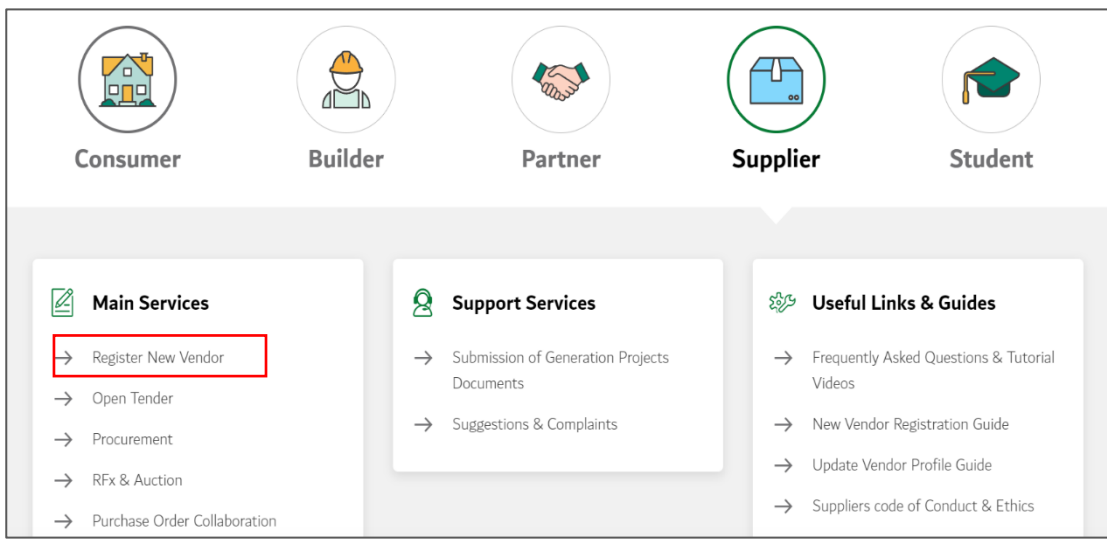

User Action: Click on Register New Vendor Service to register new vendor

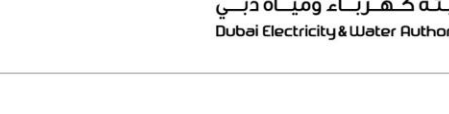

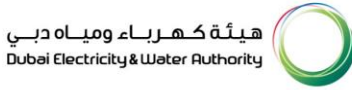

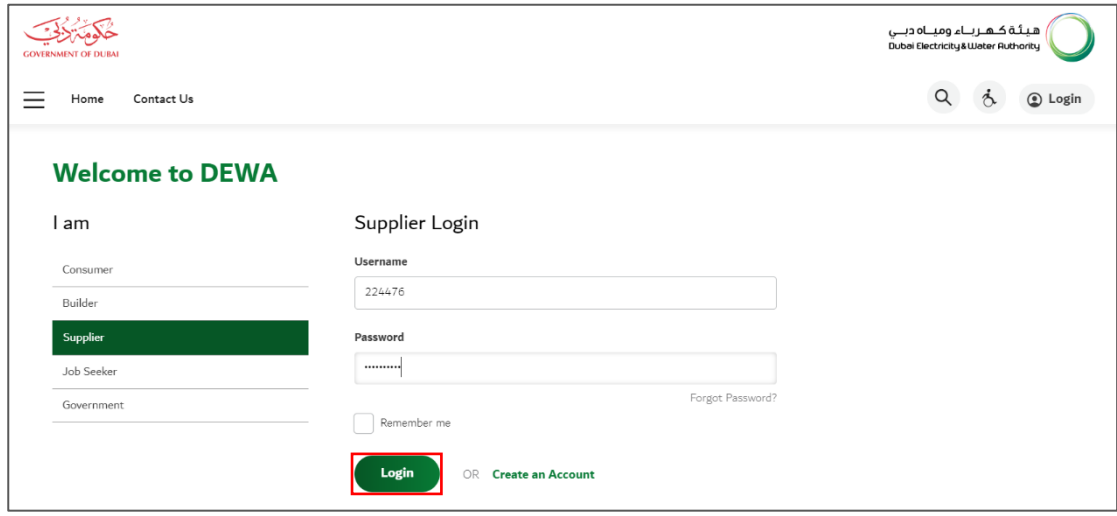

#### User Action : Enter Username and Password to login

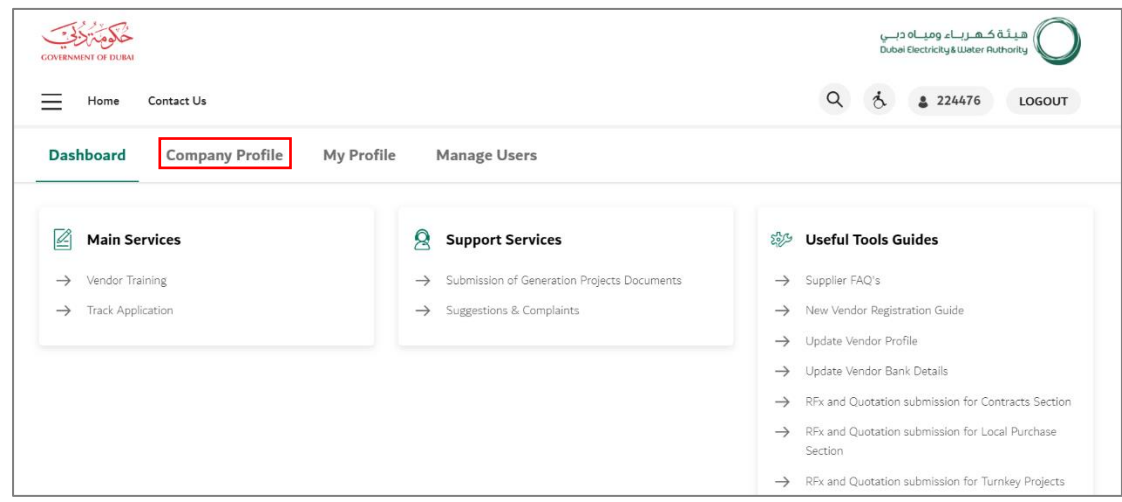

User Action: You can click on Company Profile tab to update profile.

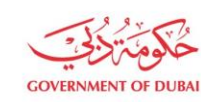

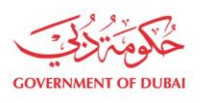

هيـتُـة كــهــربـــاء وميـــاه دبـــي<br>Dubai Electricity & Water Authority

#### 1.2.2 Vendor Trade License Cancellation

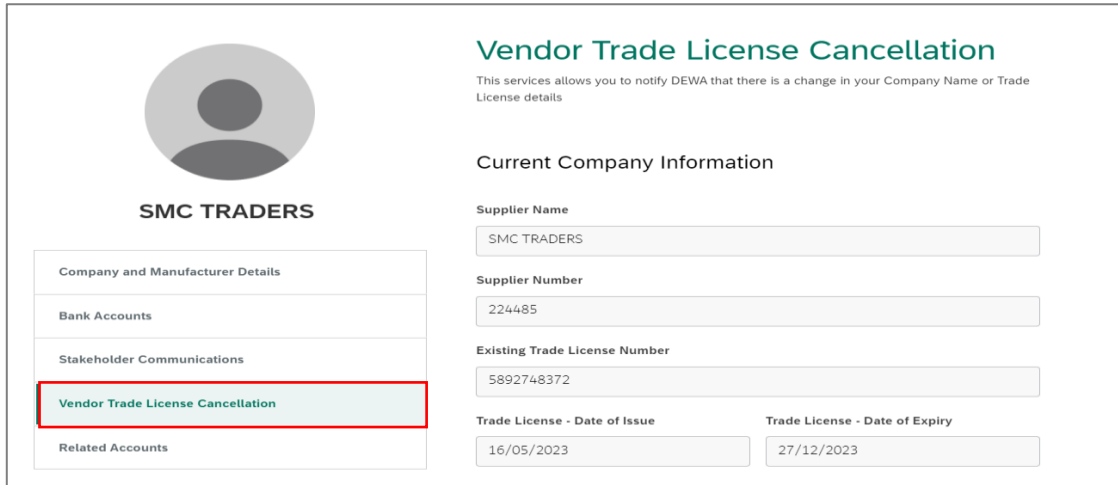

**User Action:** Click on Vendor Trade License Cancellation to start the process.

#### **Information**

Fields inside Current Company Information are for display only. Users must fill in the Details foe New Trade License.

#### Display Only fields

- 1. Supplier Name
- 2. Supplier Number
- 3. Existing Trade License Number
- 4. Trade License Issue Date and Expiry Date

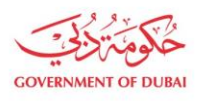

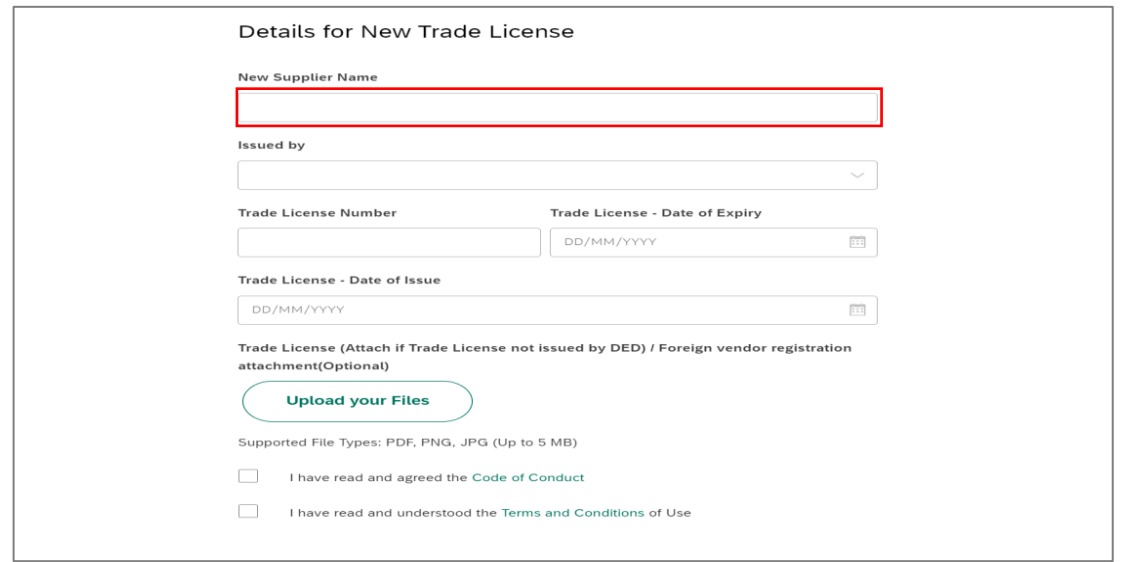

#### **User Action:** Enter Supplier Name as per new trade license

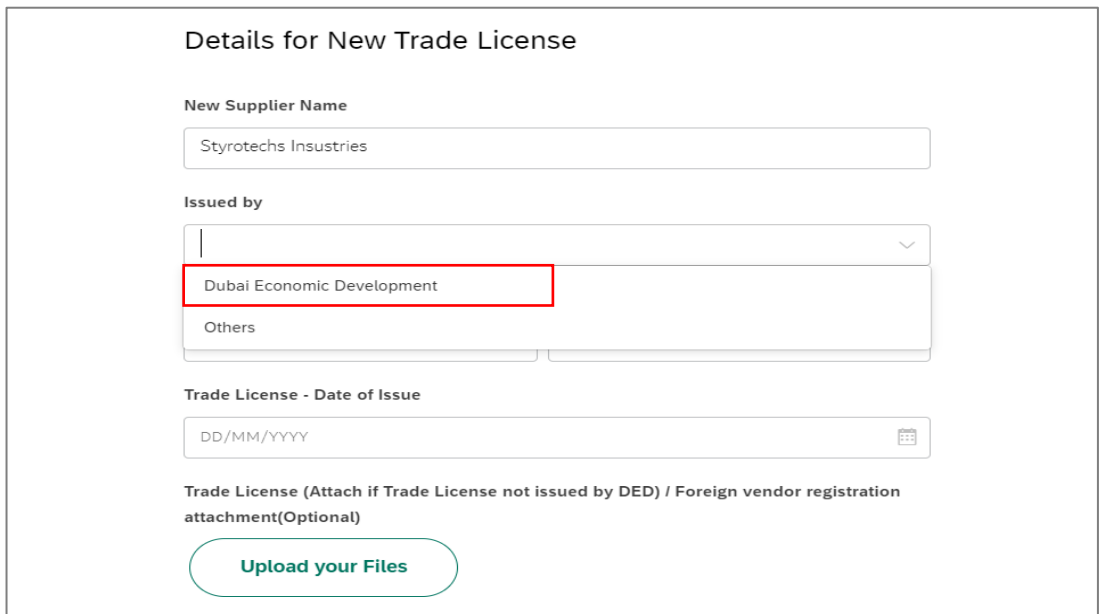

**User Action:** Click on Issued by button and select Trade License Issuing authority. For ex. Dubai Economic Development. You can also select others option for another Issuing Authority.

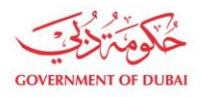

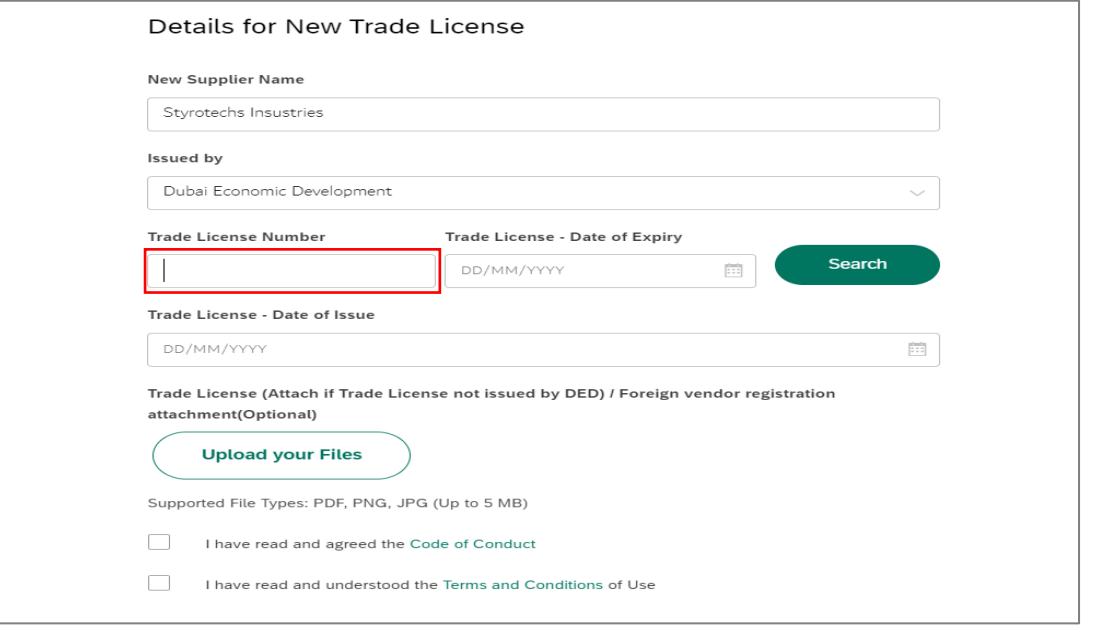

#### **User Action:** Enter New Trade License Number

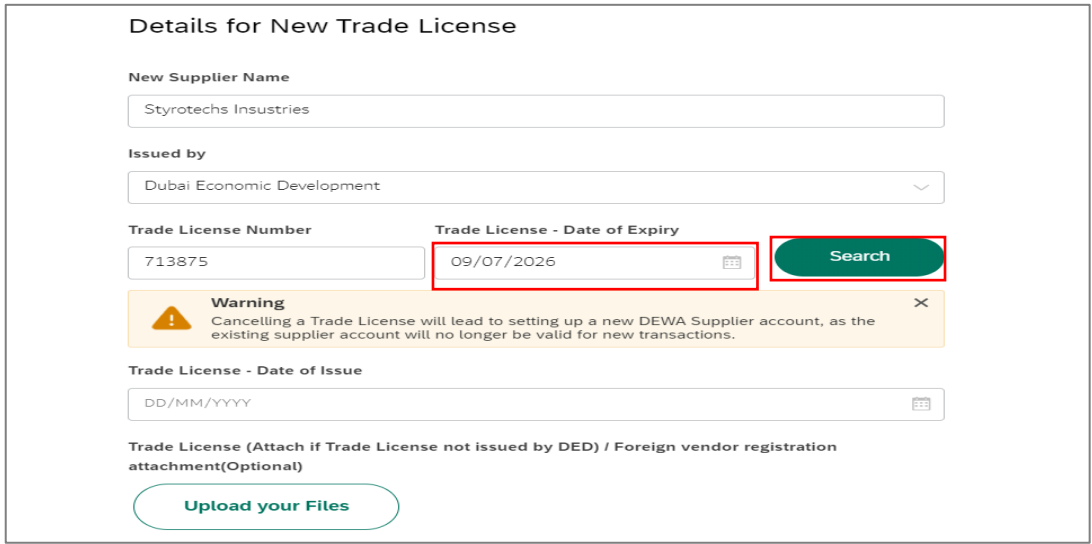

**User Action:** Enter the Expiry date of the Trade License and Click on Search button

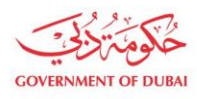

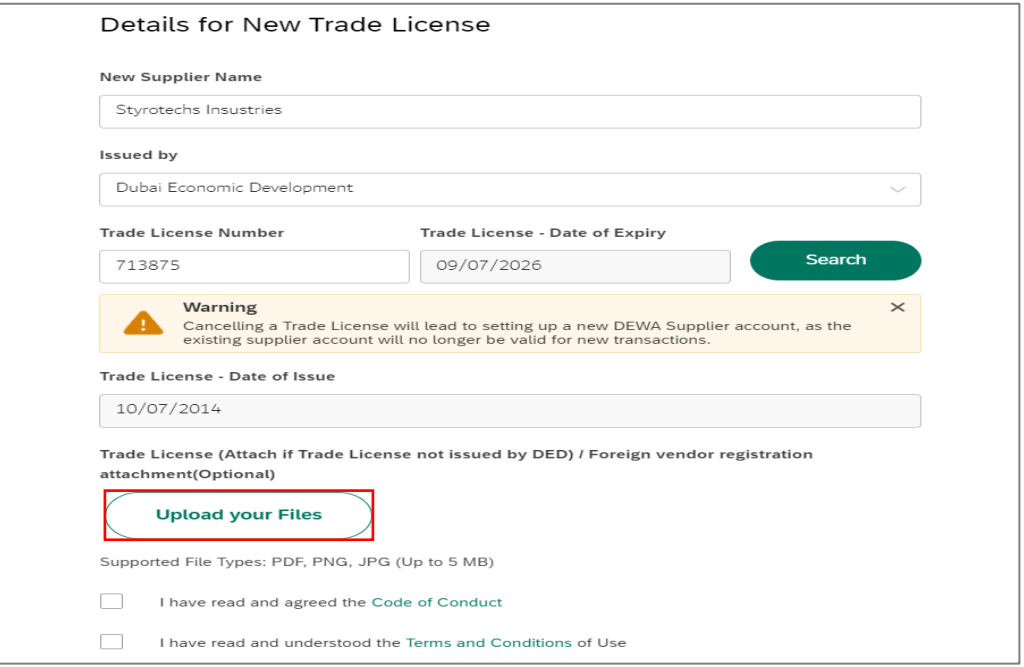

## **User Action:** Click on Upload you Files button to attach New Trade License document proof

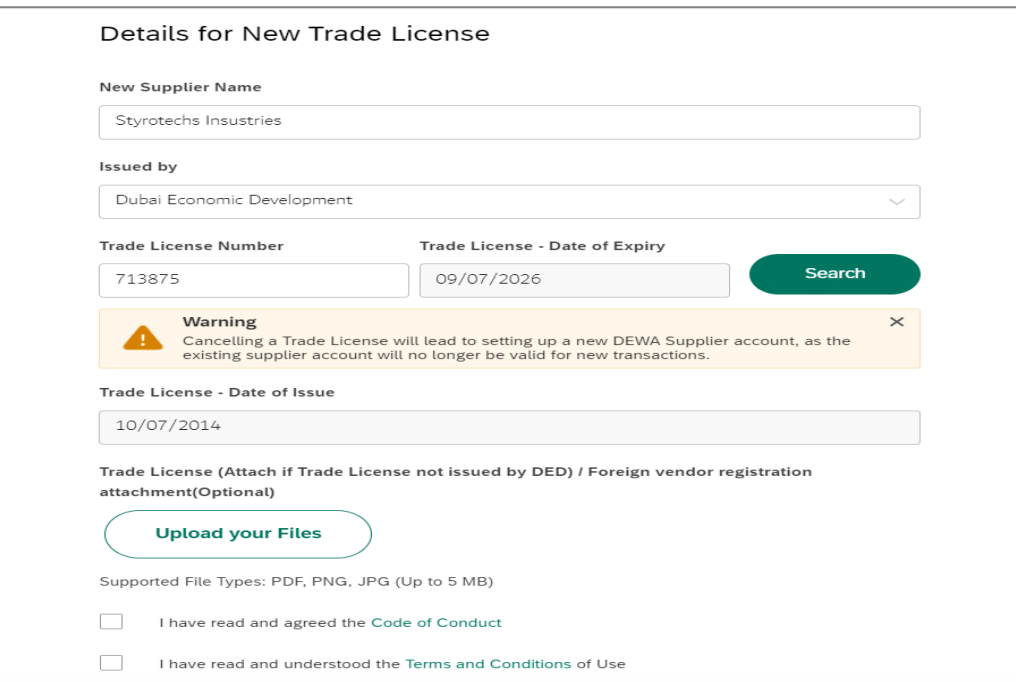

**User Action:** Click on Code of Conduct hyperlink to read the laws.

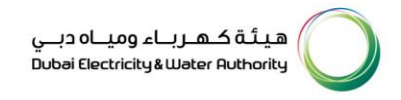

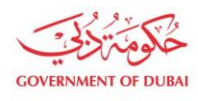

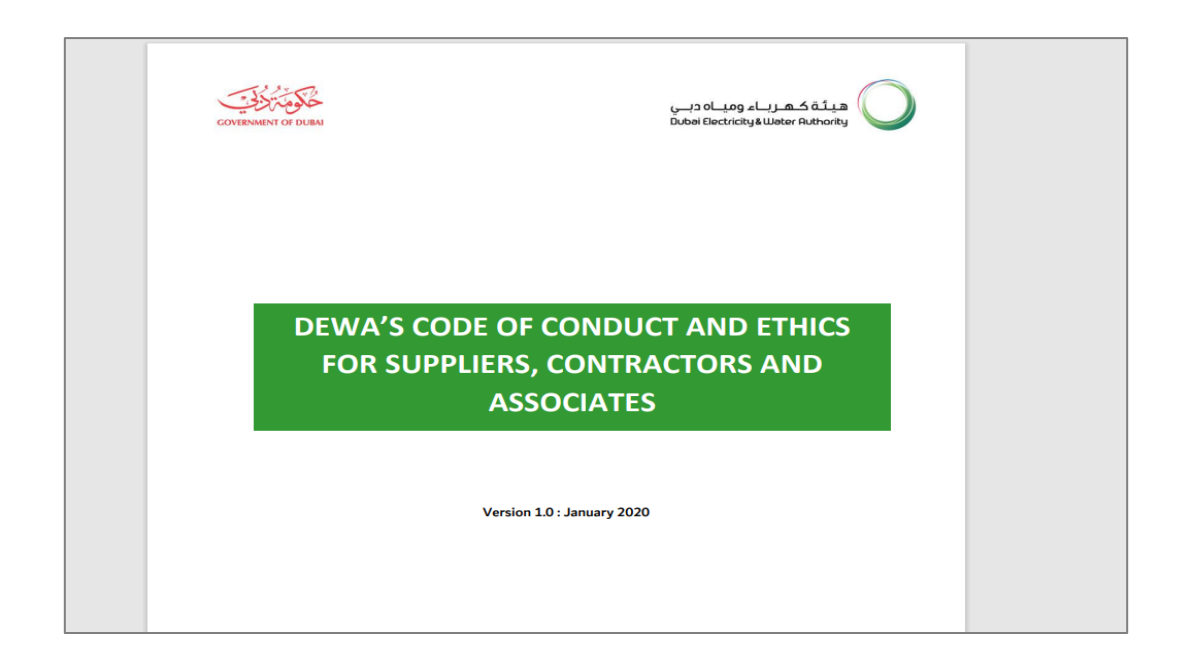

#### **User Action:** : Read Code of conduct

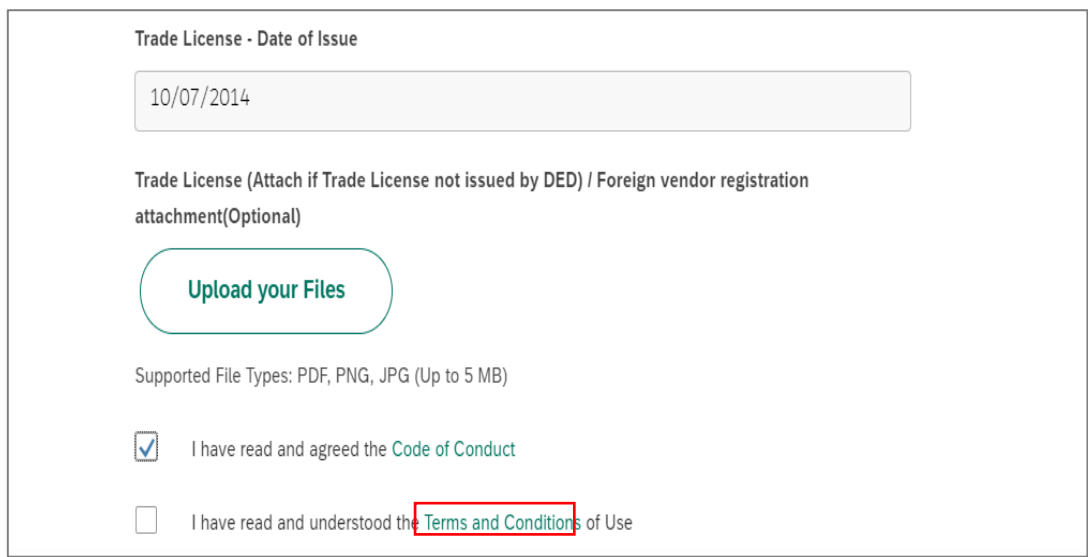

 **User Action:** Click on Terms and Condition hyperlink to open the Terms and conditions.

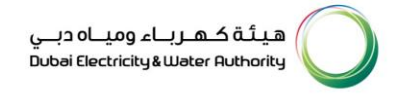

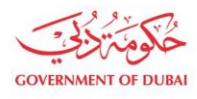

| <b>GOVERNMENT OF DUBAI</b>                                                                                                    | ھىئة كىھىرىياء ومبياه دين<br>Dubai Electricity& Water Authority                                                                                                    |
|----------------------------------------------------------------------------------------------------|----------------------------------------------------------------------------------------------------|
| <b>Terms and Conditions</b>                                                                                                    | الأحكام والشروط                                                                                                    |
| <b>Applicability of content</b>                                                                                                    | سربان المحتوي                                                                                                    |
| The following Terms and Conditions apply when a<br>website visitor uses DEWA's website to register<br>suppliers for the supply of products and services to<br>DEWA or to submit online offers, make various<br>payments, acknowledge Purchase Orders and post<br>order interactions including Invoice submission.                                                                                                    | تسري الشروط والأحكام التالية عند<br>زيارة<br>المستخدم للموقع الإلكتروني لهيئة كهرباء ومياه<br>ديبي واستخدام خدمة إلكترونية من الموقع<br>الإلكتروني لتسجيل الموردين لتوريد المنتجات<br>والخدمات للهيئة أو تقديم العروض الإلكترونية<br>وسداد مختلف الدفعات وإقرارات أوامر الشراء بما<br>في ذلك إرسال وتقديم الفواتير.                                                                                                    |
| <b>Acceptance of Terms and Conditions</b>                                                                                                    | قبول الشروط والأحكام                                                                                                    |
| Use of DEWA's website implies legal consent to the<br>Terms, Conditions, Privacy Policy and Disclaimer. Any<br>violation of these shall result in disqualification of the<br>User from Registration and other processes and<br>stopping the User from further access and use of this<br>website. These websites are not affiliated with any<br>other corporation or website with similar spelling URL.<br>Any similarities are coincidental. | إن استخدام الموقع الإلكتروني للهيئة يعنى<br>موافقتك القانونية علىي الشروط والأحكام وسياسة<br>الخصوصية وإخلاء المسؤولية. وأي مخالفة لهذه<br>الشروط والأحكام ستحرم المستخدم من إمكانية<br>التسجيل والاطلاع على العمليات الأخرف ومنعه من<br>أي استخدامات أخرى لهذا الموقع الإلكتروني. لا<br>ترتبط هذه المواقع الإلكترونية بأي شركة أخرى أو<br>موقع إلكتروني آخر بعنوان محدد موقع موارد موحدة<br>امماثل، وأي شكل من أوجه التشابه تعتبر من قبيل<br>الصدفة. |
| Dubai Electricity & Water Authority (DEWA) reserves<br>the right to update the terms and conditions at any<br>time without prior notice to the User. The use of the<br>website binds the User to all the applicable updates.<br>It is the user's responsibility to abide by and stay<br>updated.                                                                                                    | ستقوم هيئة كهرباء ومياه دبي (الهيئة) بتحديث<br>الشروط والأحكام في أي وقت دون إشعار مسيق.<br>وعليه فإن استخدام المواقع الإلكترونية الخاصة يُلزم<br>المستخدم بجميع عمليات التحديث المطبقة.<br>ويتعين على المستخدم الالتزام بـ وتحديث جميع<br>المراجعات للشروط والأحكام من حين لأخر .                                                                                                    |
| <b>Submissions to DEWA's World Wide Web</b>                                                                                                    | تغذية الشبكة الالكترونية لهيئة كهرباء ومياه<br>دبي بالمعلومات والبيانات                                                                                                    |
| DEWA has the right to use any information provided<br>for any purpose without restriction or compensation<br>to the person sending the submission.                                                                                                    | يحق لهيئة كهرباء ومياه دبي استخدام أي معلومات<br>تقدم لها لأي غرض من الأغراض دون قيد أو تعويض<br>للشخص المرسل.                                                                                                    |

**User Action:** : Terms and Conditions

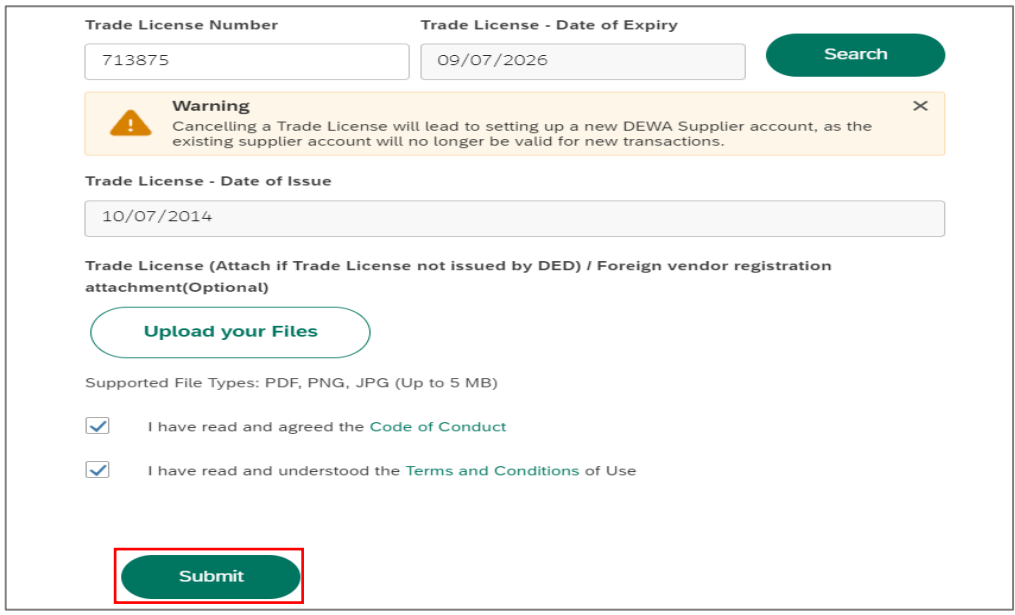

**User Action:** After checking the boxes and accepting the conditions Click on Submit button to add New Trade License.

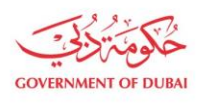

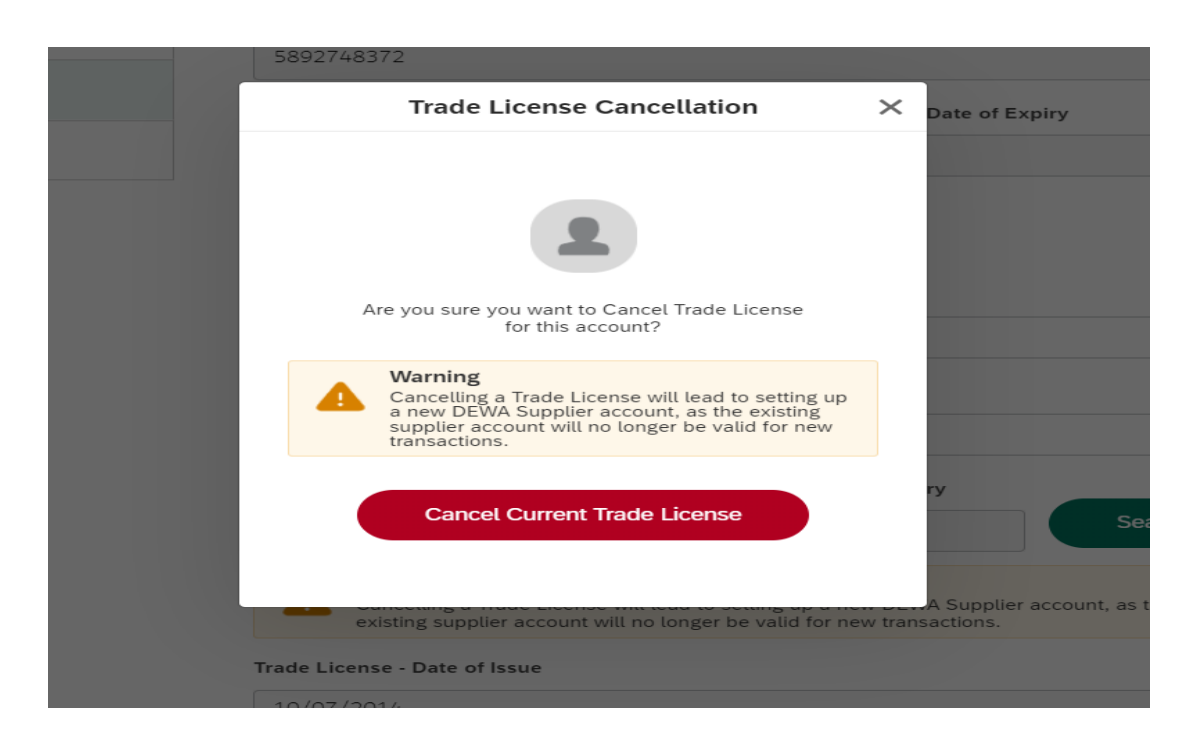

**User Action:** Click on Cancel Current Trade License button to cancel current Trade License.

**Information on Cancellation:** DEWA SRM team will take the action on your request.

Cancelling a Trade License will lead to setting up a new DEWA Supplier account, as the existing supplier account will no longer be valid for new transactions.

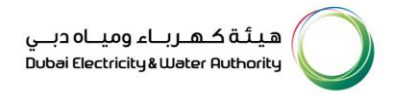

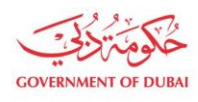

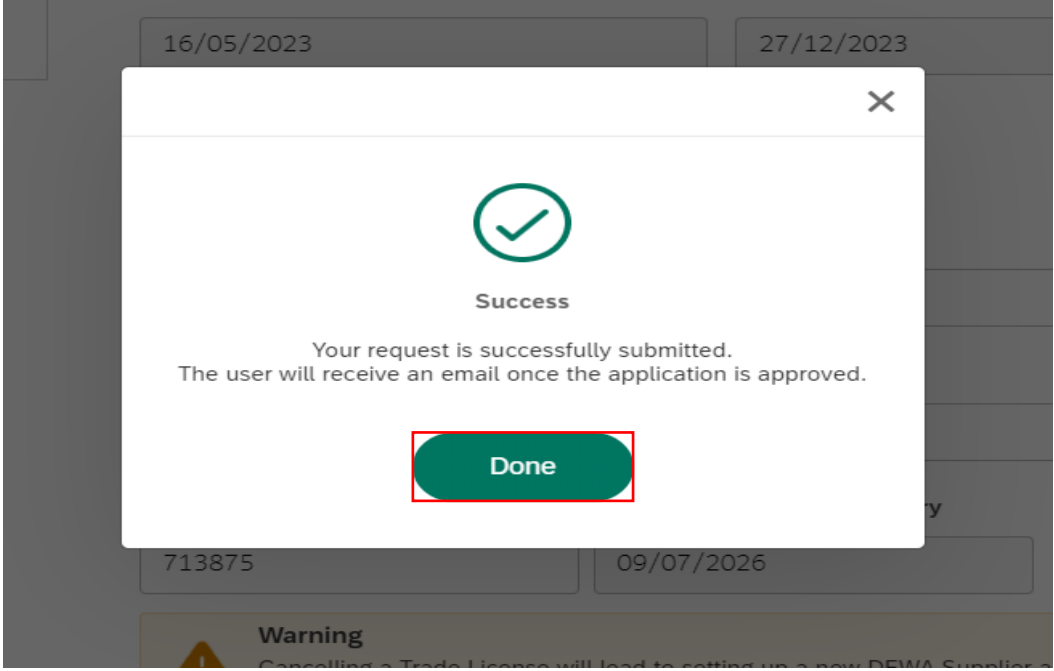

**User Action:** You will receive successfully submitted message. Click on Done button